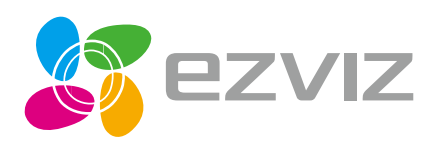

EG

FA

**TR** 

**RU** 

EN FR **ES** 

# Quick Start Guide

www.ezvizlife.com

# **Операции**

## **Шаг 1.**

#### **Подключение к сети питания**

Подключите камеру к розетке электропитания с помощью шнура питания.

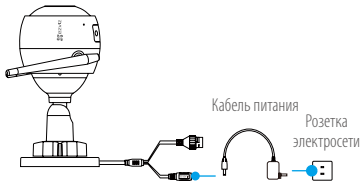

#### **Шаг 2. Настройка камеры**

- **1** Создание аккаунта пользователя.
	- -Подключите мобильный телефон к сети Wi-Fi.
	- -Загрузите и установите приложение EZVIZ, выполнив поиск по слову «EZVIZ» в App Store или Google PlayTM.
	- -Запустите приложение и зарегистрируйте новый аккаунт пользователя EZVIZ, следуя инструкциям мастера запуска.

## **2** Добавление камеры в систему EZVIZ.

- -Войдите в приложение EZVIZ.
- -На главном экране нажмите «+» в правом верхнем углу, чтобы перейти к сканированию QR-кода.

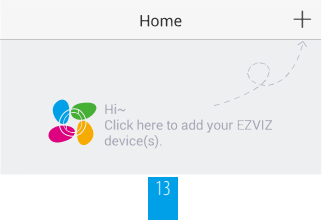

-Отсканируйте QR-код на корпусе камеры.

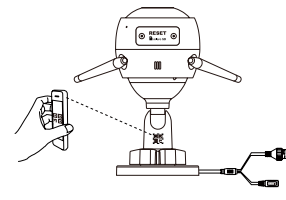

**RU** 

**3** Выберите подключение к сети.

-Выберите Wi-Fi (только Wi-Fi 2,4 ГГц) или проводное соединение Важная информация. При подключении к сети Wi-Fi введите имя и пароль сети, чтобы выполнить настройку Wi-Fi на камере.

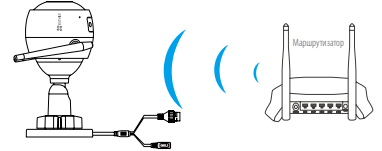

При использовании проводного подключения подключите камеру к маршрутизатору с помощью сетевого кабеля.

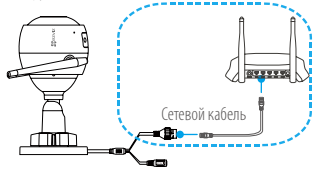

-Введите часовой пояс и выберите формат даты.

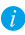

Если не удается добавить камеру или подключить ее к сети Wi-Fi, нажмите и удерживайте кнопку «Сброс» в течение 10секунд.

# **Шаг 3.**

#### **Установка камеры**

Камеру можно установить на стену или потолок.

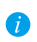

Перед установкой убедитесь, что выбранная поверхность может выдержать вес, в три раза превышающий вес камеры.

#### **1** Установка камеры

- -Поместите шаблон для сверления отверстий на выбранную для установки камеры поверхность.
- -(При установке на цементную стену или потолок.) Просверлите отверстия для винтов с помощью шаблона и установите в отверстия три расширительных болта.
- -Прикрепите основание камеры в соответствии с шаблоном, используя три металлических винта.

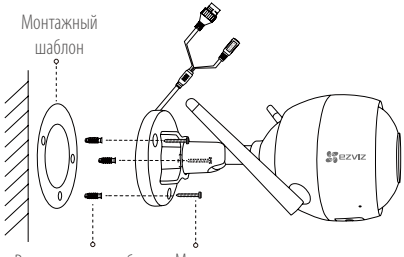

Расширительные болты Металлические винты

### **2** Регулировка угла обзора

- -Ослабьте регулировочный винт.
- -Отрегулируйте угол обзора камеры, как вам необходимо.
- -Затяните регулировочный винт.
- Проверьте, что разъем карты microSD обращен вниз.

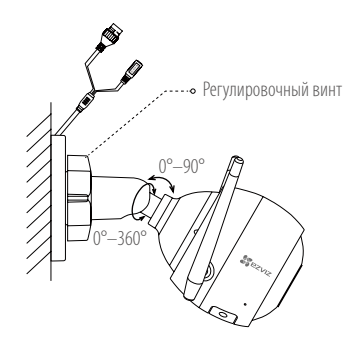

**RU** 

# **Приложение**

**Комплектация**

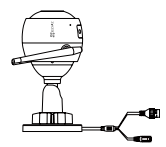

Интернет-камера, 1 шт. Самира, 2 шт. Адаптер питания, 1 шт.

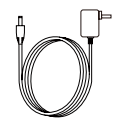

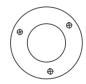

Монтажный шаблон, 1 шт.

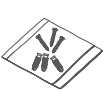

Комплект винтового крепления, 1 шт.

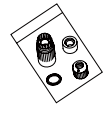

Набор аксессуаров для защиты от воды, 1 шт.

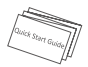

Краткое руководство пользователя, 1 шт.

#### **Основные компоненты**

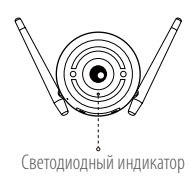

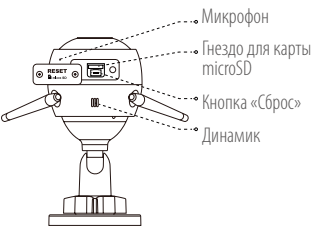

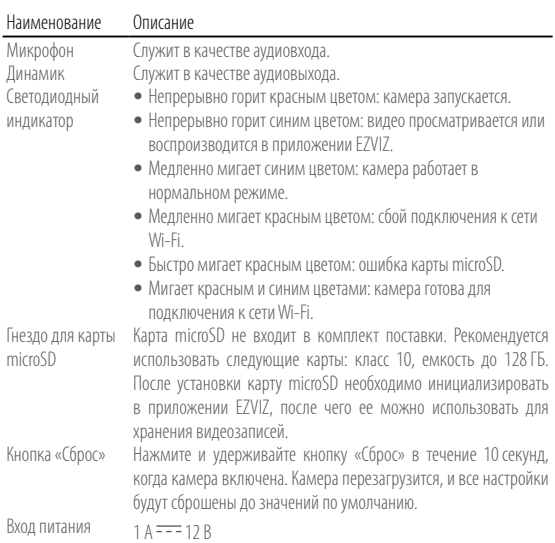

#### **Устранение неисправностей**

- **В:** Во время добавления камеры в приложении EZVIZ отображается сообщение «Устройство не в сети» или «Устройство не зарегистрировано».
- **О:** 1. Проверьте состояние сети, к которой подключена камера, и убедитесь, что DHCP-протокол маршрутизатора включен.
	- 2. Если вы изменяли параметры сети вручную, нажмите и удерживайте кнопку «Сброс» в течение 10секунд, чтобы сбросить настройки. **RU**
- **В:** Как использовать карту microSD в качестве локального хранилища?
- **О:** 1.Вставьте карту microSD в камеру и добавьте ее к вашему аккаунту EZVIZ. Затем в приложение EZVIZ перейдите к экрану «Сведения об устройстве». Если на экране появится кнопка «Инициализировать карту памяти», перед использованием карту microSD необходимо инициализировать.
	- 2.Запись видео на карту microSD во время обнаружения движения включена по умолчанию.
- **В:** Мобильный телефон не принимает уведомления о сигналах тревоги, когда камера в сети.
- **О:** 1. Убедитесь, что приложение EZVIZ запущено на мобильном телефоне и функция оповещения при обнаружении движения включена.
	- 2. Для телефонов с ОС Android убедитесь, что приложение работает в фоновом режиме; для телефонов с ОСiOS включите уведомления в меню «Настройки» > «Уведомления».
	- 3. Если уведомления не приходят, выполните сброс настроек камеры, нажав и удерживая кнопку «Сброс» в течение 10 секунд.
- **В:** Не удается просмотреть видео с камеры в реальном времени или видеозапись.
- **О:** Убедитесь в надежности сетевого подключения. Просмотр видео в режиме реального времени требует хорошей пропускной способности. Вы можете переключить режим просмотра видео или подключиться к другой сети и повторить попытку.
- **В:** Как подключить устройство к другой сети Wi-Fi?
- **О:** Сбросьте настройки камеры до параметров по умолчанию, нажав и удерживая кнопку «Сброс» в течение 10секунд. Подождите 1 минуту после перезагрузки камеры и подключите ее к другой сети Wi-Fi.

#### ОГРАНИЧЕННАЯ ГАРАНТИЯ

Благодарим Вас за покупку продукции EZVIZ. Эта ограниченная гарантия дает Вам как покупателю продукта EZVIZ определенные юридические права. Вы также можете иметь другие юридические права, которые определяются законами государства, провинции или юрисдикцией. Исключения и ограничения ответственности в соответствии с данной ограниченной гарантией не действительны в случае, если они противоречат действующему законодательству. Ни дистрибьютор, ни дилер, ни агент или сотрудник не имеет права вносить какие-либо изменения или дополнения к данной ограниченной гарантии.

На Ваш продукт EZVIZ дается гарантия сроком на один(1) год с момента покупки на дефекты материалов и изготовления, или на более длительный период, в соответствии с законом государства, где продается этот товар, при условии правильного использования в соответствии с руководством пользователя.

Вы можете запросить гарантийное обслуживание, обратившись по электронной почте support@ezvizlife.com.

В случае неисправности продуктов EZVIZ по гарантии, HIKVISION DIGITAL TECHNOLOGY CO., LTD. Ханчжоу ("Компания") произведет, по своему выбору, (I) ремонт или замену изделия бесплатно; (II) обмен продукта на функционально эквивалентный; (III) возврат первоначальной стоимости, при условии, что Вы предоставите оригинал или копию квитанции о покупке, краткое объяснение дефекта, а также вернете товар в оригинальной упаковке. На усмотрение Компании, может производиться ремонт или замена нового или отремонтированного продукта или его компонентов. Данная гарантия не распространяется на почтовые расходы, страховку и любые другие непредвиденные расходы, понесенные Вами в связи с возвратом продукта.

За исключением случаев, запрещенных действующим законодательством, этот документ является Вашим единственным и исключительным средством судебной защиты, в случае нарушения Ваших прав, закрепленных в ограниченной гарантии. К любому продукту, который уже был отремонтирован или заменен по данной ограниченной гарантии, применимы условия документа в течение девяноста (90) дней с момента поставки или оставшегося первоначального гарантийного срока.

Данная гарантия не применяется и является недействительной:

- • В случае подачи заявки на гарантийный ремонт по истечении гарантийного срока или отсутствия доказательства факта покупки.
- • В случае неисправностей, дефектов, вызванных неправильным использованием, нарушением инструкций по эксплуатации, при неправильном напряжении сети, аварии, утере, краже, пожаре, наводнении или иных стихийных бедствиях, повреждении груза или ущербе, нанесенными в результате ремонта, выполненного не уполномоченными лицами.
- • Для любых расходных частей, таких как батареи, когда неисправность происходит из-за естественного старения продукта.
- • При косметических повреждениях, в том числе, но не только, при царапинах, вмятинах и сломанном пластике на портах.
- • Для любого программного обеспечения, даже если оно было упаковано или продано вместе с оборудованием EZVIZ.
- • Для любых других повреждений, дефектов материала или изготовления.
- Для планового косметического и механического износа.

Чтобы задать вопрос продавцу или отправить нам письмо, пожалуйста, обращайтесь по данному адресу: support@ezvizlife.com

COPYRIGHT ©2018 HANGZHOU HIKVISION DIGITAL TECHNOLOGY CO., LTD. ALL RIGHTS RESERVED.

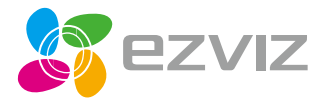

UD07523B-B